## [Como ajustar rápidamente el TAC](http://www.gusgsm.com/como_ajustar_rapidamente_el_tac_de_una_muestra_cmyk_con_indesign) de una [muestra CMYK con InD](http://www.gusgsm.com/como_ajustar_rapidamente_el_tac_de_una_muestra_cmyk_con_indesign)esign

## [Gustavo Sánchez Muñoz](http://www.gusgsm.com/gustavo_sanchez_munoz)

(Octubre de 2019)

Ya vimos mo cambiar un documento de InDesign de un tipo de im , cambiando todas las tintas pero a veces no queremos cambiar sino simplemente modificar una y asegurmanánxoisnodedequenche-drtura de [tinta \(T](http://glosariografico.com/cobertura_tinta)AQU) e tenga será el adecuado. Y sin tener que rompernos Aquí tienes un método fácil con un par de ejemplos.

Pongamos que estás imprimiendo un periódico con el perfil ISO que tiene un TAC de 240%. Por algún extraño misterio del mund llega un documento que está casi correcto pero que tiene un pa problemáticas: Una es un bonito tt000/6002/620/00 oi'de (T'AC: 260%) Y la otra un mar75/100/100/0 " (TAC: 275%).

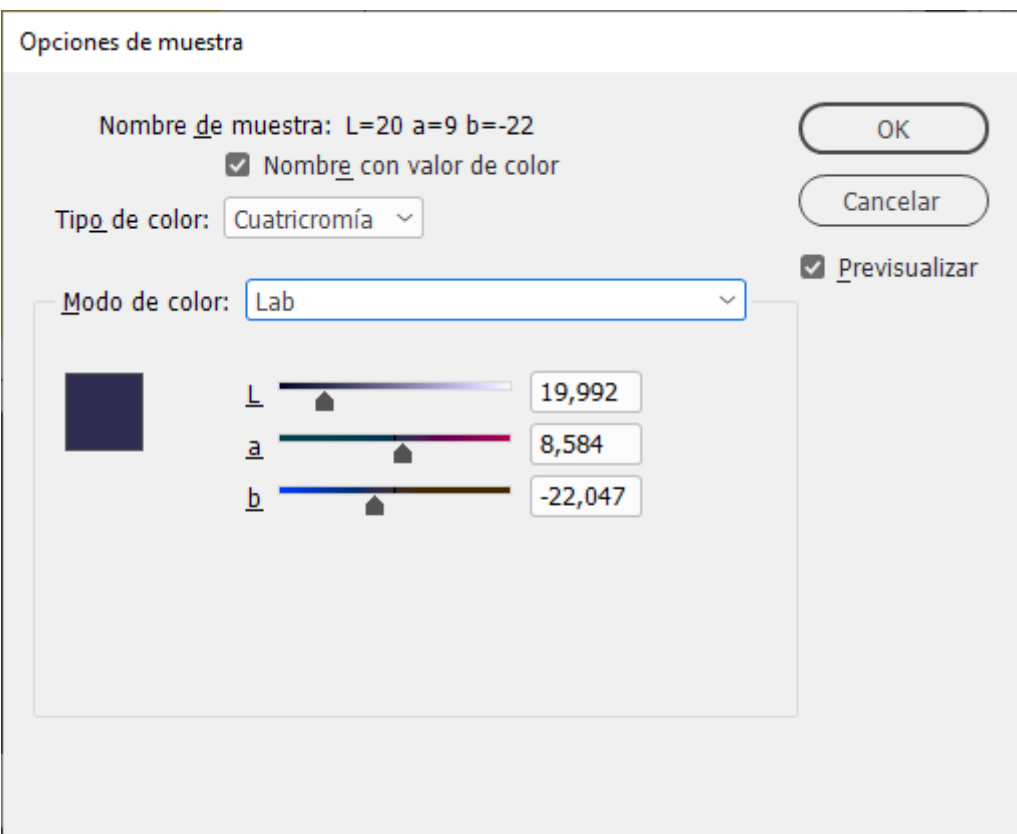

En la paleta de muestras pulsas doble clic sobre cada una de ellas y cambias el " Modo de color" de la tinta a "Lab", pero la dejas como "Tipo de color" cuatricromía.

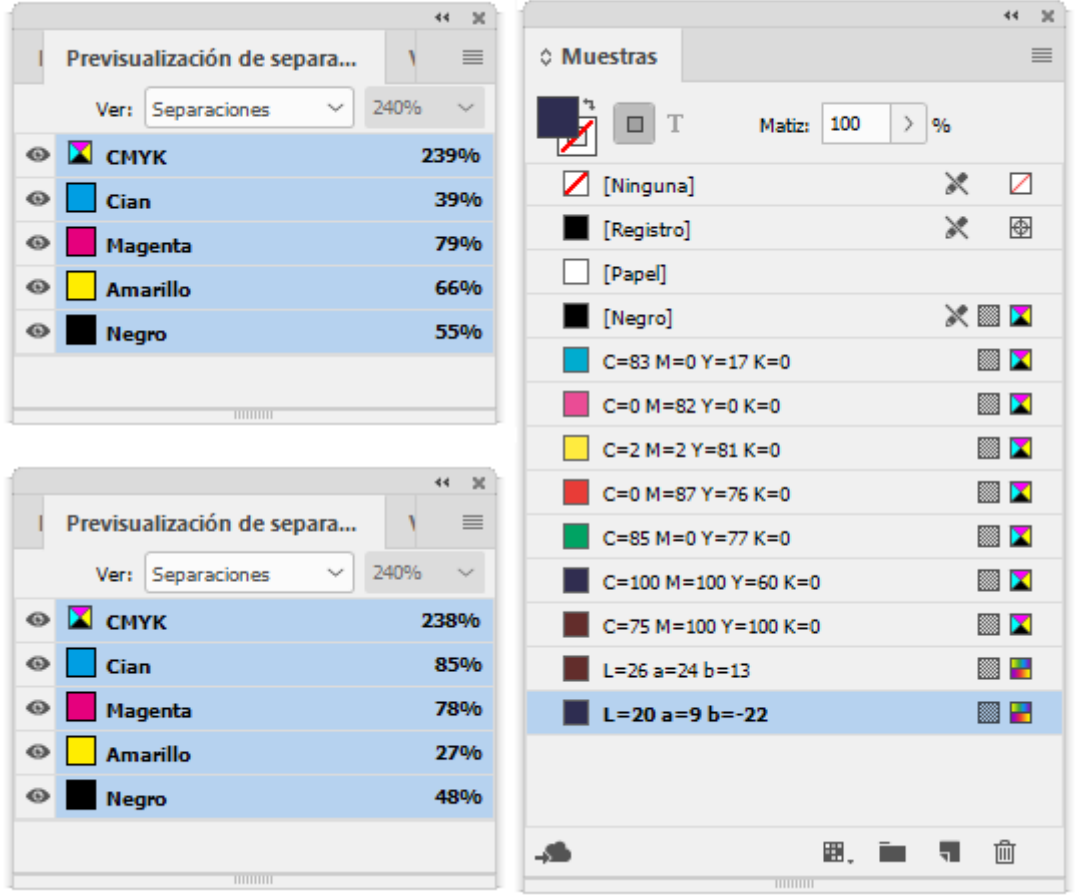

Si activas "Ver - Previsualizar sobreimpresión" y a la vez observas la paleta "Ventana - Salida - Previsualización de separaciones", como ya aprendimos para ver la composición de tintas en InDesign, verás que no aparecen nuevas tintas y que además te proporciona unos valores exactos de CMYK, en los que InDesign ha cambiado las tintas lo necesario para adaptarse al nuevo perfil y mantener en lo posible la apariencia visual. Y si hacía falta reducir el TAC, lo ha hecho el solo.

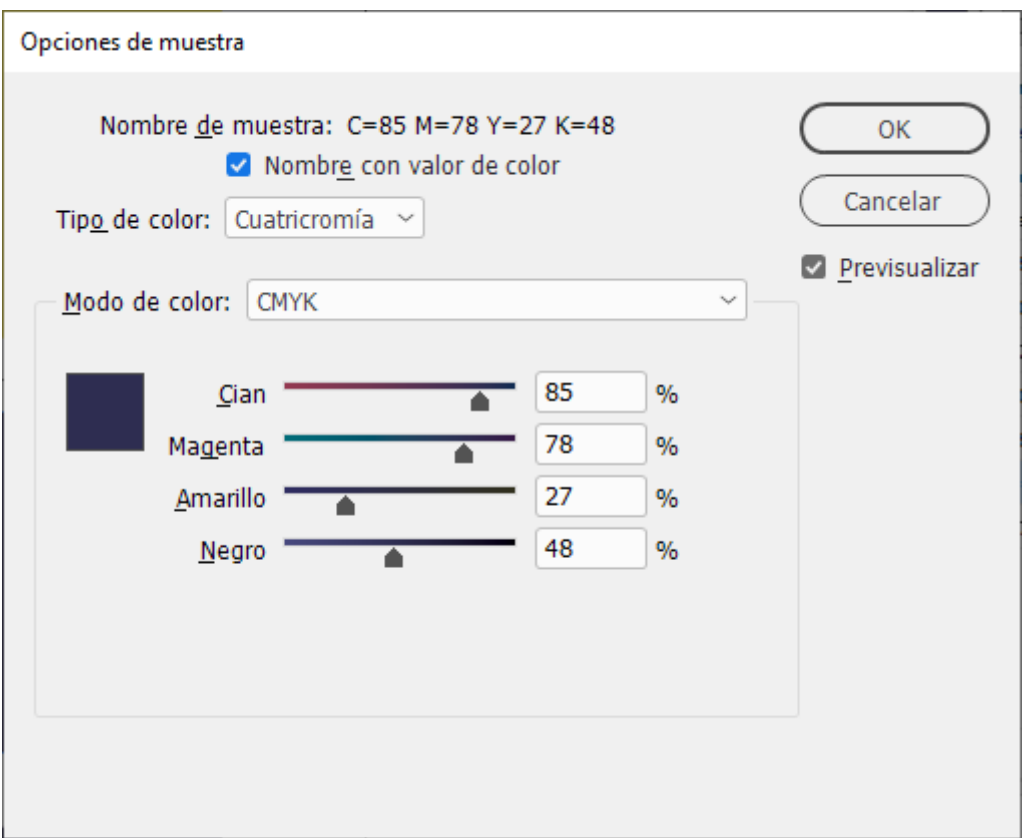

El problema menor es que si vuelves a "Modo de color" CMYK, la conversión no se mantiene y la muestra regresa a los valores originales (con demasiado TAC). Por eso, una vez que veas los valores CMYK adaptados en la paleta de " Previsualización de separaciones", lo que tienes que hacer es apuntarlos a mano, volver a CMYK y ponerlos tú mismo. De hecho, si necesitas ajustarlos para reducir el número de tintas (de cuatro a tres, por ejemplo), éste es el momento.

Y tan simple como eso. Mola, ¿eh?